## Indsendelse af data via e-Boks

Når din virksomhed indkaldes til virksomhedskontrol for overholdelse af køre- og hviletidsreglerne, modtager du et indkaldelsesbrev fra Færdselsstyrelsen i e-Boks/virk.dk.

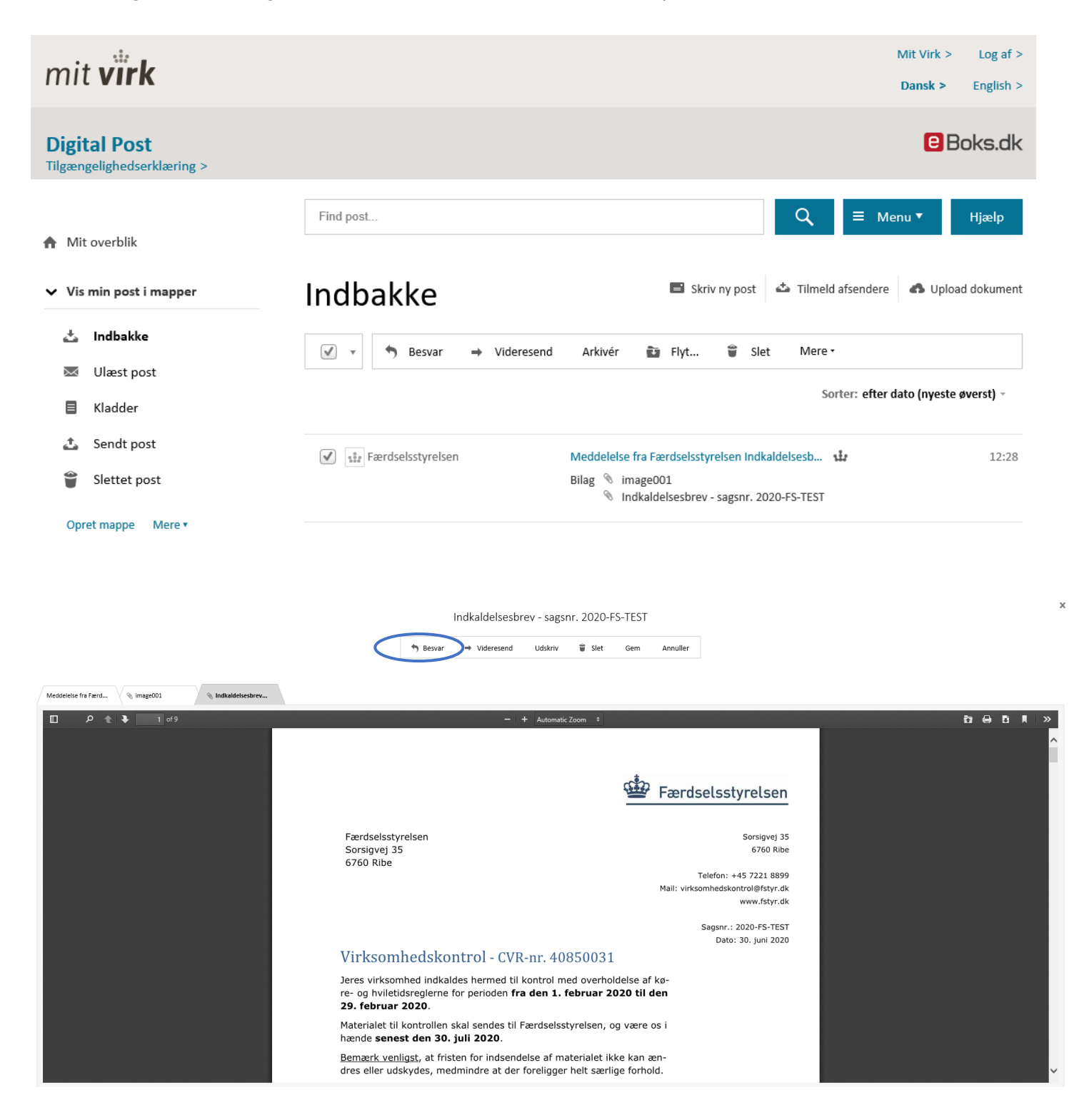

Når du åbner brevet kan du læse mere om hvad du skal sende ind til os for at vi kan udføre kontrollen. Du indsender de digitale data til os ved at klikke på **besvar**  knappen, som vist i skærmbilledet ovenfor.+ Besvar

Du kan også oprette et nyt brev ved at fremsøge Færdselsstyrelsen i e-Boks.

Hvis du opretter et nyt brev, er det vigtigt, at du angiver sagsnummer, att. Virksomhedstilsyn i emnefeltet på den nye meddelelse (dette fremgår automatisk, hvis du vælger besvar, som vist ovenfor).

## **Vær opmærksom på, at eventuelle diagramark skal sendes til os med fysisk post**

Når du har klikket på besvar knappen, eller manuelt fremsøgt Færdselsstyrelsen som modtager, åbnes et nyt vindue.

Her vil Færdselsstyrelsen stå som modtager.

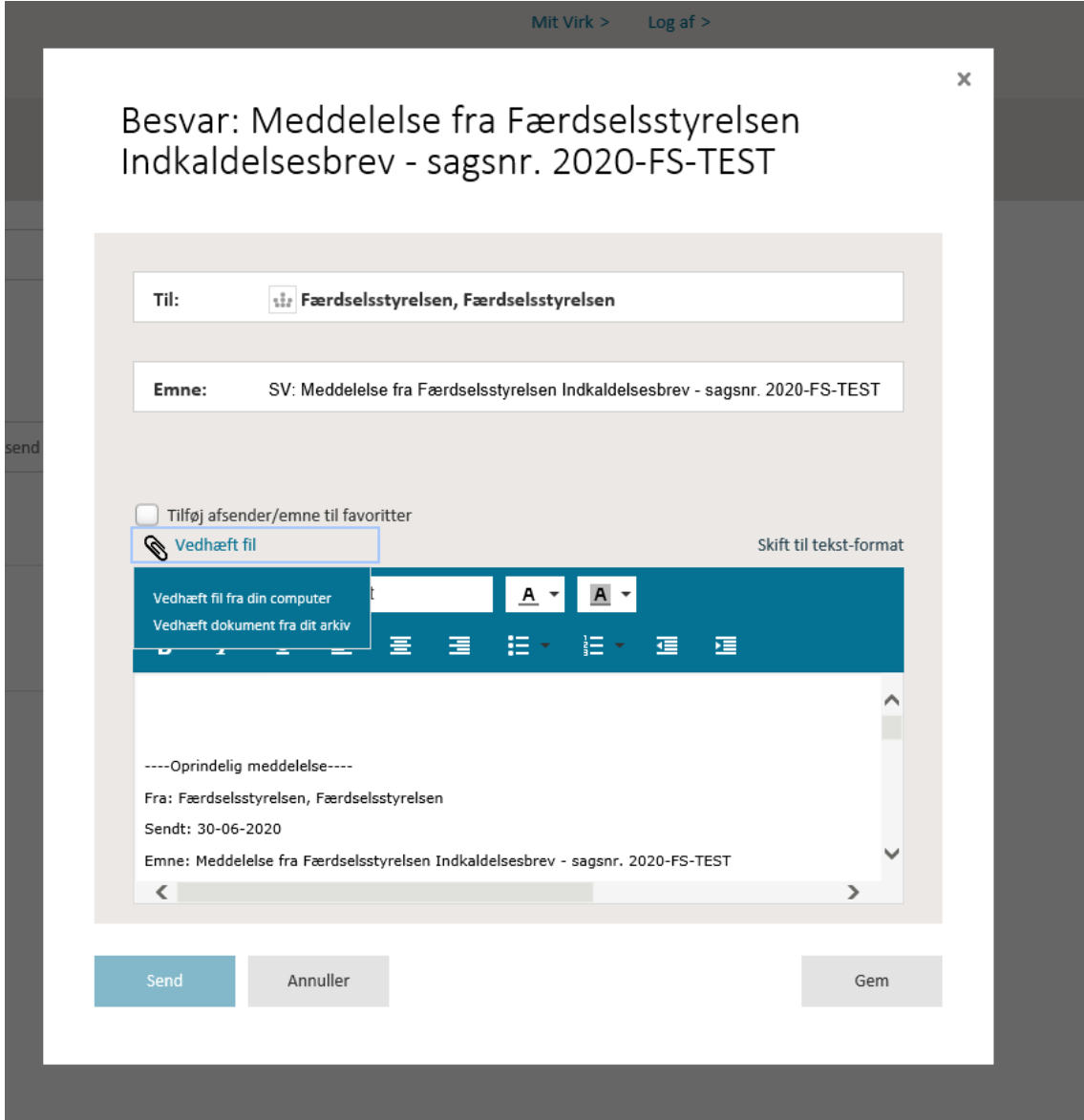

## Klik på **vedhæft fil**.

Her vælger du datafilerne, som du har gemt lokalt på din PC. Filerne må .zip komprimeres, men må ikke være kodede.

## Vedhæft fil fra din computer

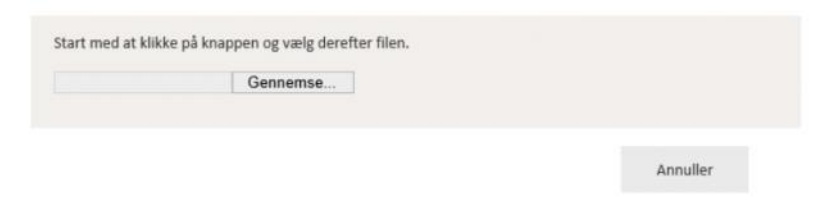

Når du har vedhæftet datafilerne, vil du kunne se navnet på filen/filerne nederst i vinduet

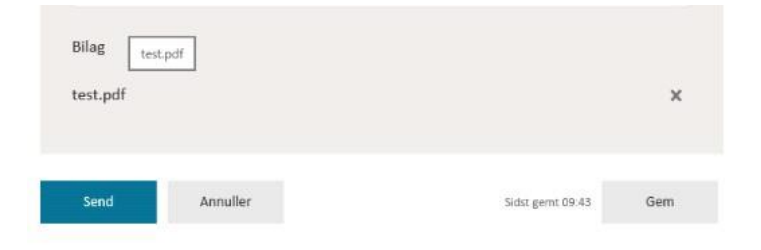

Husk også at vedhæfte en udfyldt fører- og køretøjsliste inden du klikker på **send**.

Har du brug for at sende mange filer, kan du opleve at indholdet overstiger grænsen for hvor mange MB (megabytes) du kan sende på én gang. I sådanne tilfælde må du opdele din besked med angivelse af "Del 1 af 2…" etc.

Vi anmoder samtidig om, at du i brevet informerer os, hvis du har indsendt diagramark med fysisk post.

Når du har indsendt materialet modtager du et kvitteringsbrev fra os, når vi har journaliseret dit brev på sagen.

Du vil herefter høre nærmere når vi har gennemgået sagen.

Nogle gange har vi brug for yderligere materiale og så skriver vi til dig via e-Boks. Vær opmærksom på, at når du svarer på disse beskeder, vil du ikke efterfølgende modtage et kvitteringsbrev.